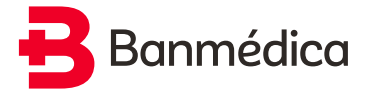

## **Pasos para la emisión de licencias en consultas médicas remotas**

## **Para poder emitir una licencia, el médico deberá seguir estos pasos:**

- 1. Ingresar a la plataforma y seleccionar la opción "Remota" en el tipo de certificación.
- 2. Registrar tu e-mail y celular. Al ingresarlos, recibirás un correo electrónico de forma inmediata.
- Este correo electrónico contendrá los datos ingresados por el médico, así como un enlace para que **3.** gestiones tu clave 3.0, lo que te permitirá verificar tu identidad.
- 4. Para verificar tu identidad mediante la clave 3.0, deberás realizar los siguientes pasos:
	- **Ingresar tu RUT**
	- **Ingresar el número de serie de tu carnet de identidad**
	- **Adjuntar una foto de tu cara con tu carnet de identidad en la mano**
	- **Ingresar la clave dinámica que recibirás en tu celular**
- Si la verificación es realizada con éxito, el médico confirmará en línea tus datos y podrá continuar **5.** con el proceso. De lo contrario, tendrá la opción de reenviarte el correo.
- Finalmente, el médico deberá presionar la opción "Continuar", para que la licencia sea emitida con **6.** su huella electrónica y la tuya, manteniendo todos los estándares de seguridad pertinentes.

## **Si deseas hacerle seguimiento a tus licencias médicas, solo debes registrarte en www.mi-med.cl**